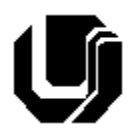

# **Universidade Federal de Uberlândia Faculdade de Computação 7º Trabalho de Programação para Internet – Prof. Daniel A. Furtado Trabalho Individual – JavaScript – Parte 1**

## **INTRUÇÕES GERAIS**

- Esta atividade deve ser realizada individualmente;
- Utilize apenas as linguagens HTML5, CSS e JavaScript. **Não é permitido o uso** de tecnologias adicionais como jQuery, Bootstrap etc. Trabalhos utilizando tais tecnologias serão anulados;
- Código CSS inline **não é permitido**;
- Sintaxe da XHTML como <img/> ou <br/> <br/>  $\alpha$  of permitida (anulará o trabalho);
- Os recursos adequados da linguagem HTML5 devem ser utilizados sempre que possível;
- O website deve ser hospedado e disponibilizado online, conforme orientações disponíveis no final deste documento;
- Ao construir o website, utilize dados fictícios (**jamais utilize** dados pessoais como seu nome, CPF, endereço, e-mail etc);
- Esteja atento às **observações sobre plágio** apresentadas no final desde documento;
- Trabalhos com implementações utilizando trechos de códigos retirados de sites da Internet ou de trabalhos de semestres anteriores serão anulados;
- As páginas web não devem conter qualquer conteúdo de caráter imoral, desrespeitoso, pornográfico, discurso de ódio, desacato etc.;
- O website deve ser validado utilizando as ferramentas disponíveis nos endereços **validator.w3.org** e **jigsaw.w3.org/css-validator** (não deve conter nenhum erro ou *warning*);
- O trabalho deve ser entregue até a data/hora definida pelo professor. Não deixe para enviar o trabalho nos últimos instantes, pois eventuais problemas relacionados à eventos adversos como instabilidade de conexão, congestionamento de rede etc., não serão aceitos como motivos para entrega da atividade por outras formas ou em outras datas;
- Este trabalho deve ser feito **mantendo os trabalhos anteriores intactos**, ou seja, os trabalhos anteriores devem permanecer online conforme foram entregues;
- Trabalhos enviados por e-mail ou pelo MS Teams **não serão considerados**.

Leia os slides de aula 1-58 disponibilizados no endereço a seguir e resolva os exercícios seguintes.

## <https://furtado.prof.ufu.br/site/teaching/PPI/PPI-Modulo5-JavaScript.pdf>

# Exercício 1

Descompacte o arquivo **zip** disponibilizado no link a seguir e abra o arquivo HTML **JS-Ex01 hello.html** no Visual Studio Code (ou qualquer outro de sua preferência). Observe o código JavaScript dentro do arquivo. Em seguida, abra o arquivo no Google Chrome e execute o código JavaScript passo a passo utilizando o modo de depuração do navegador. Veja as instruções a seguir:

1. Arquivo zip:<http://www.furtado.prof.ufu.br/site/teaching/PPI/Exemplos-JavaScript.zip>

- 2. Abra a página no navegador e tecle F12 para abrir o ambiente de desenvolvimento;
- 3. Clique em **Sources** e selecione o arquivo HTML no painel lateral esquerdo (veja figura a seguir);
- 4. Navegue até o código JavaScript e clique na barra lateral, na linha de número 19, para adicionar um *break point* (isso permitirá executar o programa passo a passo a partir desse ponto);
- 5. Recarregue a página (F5) para iniciar o processo de execução passo a passo;
- 6. Tecle F10 para executar o código linha a linha, até o final. Acompanhe as operações e os valores das variáveis no painel lateral;
- 7. Capture uma imagem de toda a janela do navegador enquanto estiver no modo depuração. A faixa verde marcando a próxima declaração a ser executada deve estar em uma posição **diferente** daquela apresentada na figura de exemplo a seguir;
- 8. Crie um arquivo HTML de nome **index.html** e insira a imagem capturada no passo anterior utilizando a tag <img>.

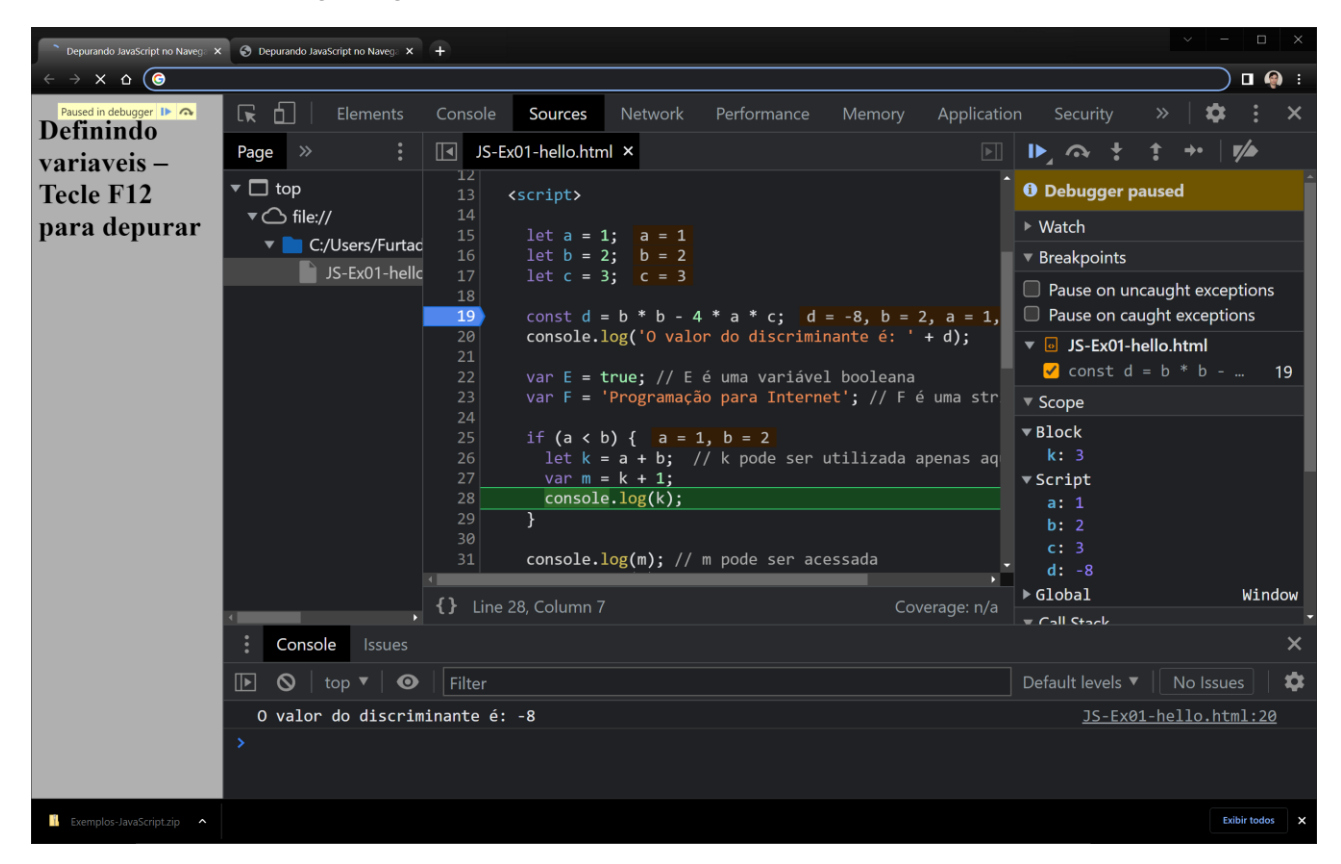

# Exercício 2

Estude o exemplo do **slide 45** do material de aula sobre JavaScript e em seguida crie uma página web para testá-lo no navegador. Após a implementação, abra o modo de depuração no navegador e insira um breakpoint na primeira linha da função tratadora do evento click no botão. Em seguida, execute o código linha a linha e acompanhe os valores das variáveis. Registre um *print* da tela durante a execução passo a passo e acrescente a imagem no final da página HTML utilizando um elemento <img>.

Crie uma página web para calcular e mostrar o peso ideal do usuário com base nas fórmulas apresentadas a seguir. A página deve apresentar dois campos textuais:

- um campo para que o usuário possa informar a sua altura (em centímetros);
- outro campo para que o usuário possa selecionar *masculino* ou *feminino* (para buscar o nó da árvore DOM correspondente ao sexo selecionado utilize como base os exemplos do slide 37);

#### **Fórmulas:**

**Masculino**: PesoIdeal = 52 + (0.75 × (altura - 152.4) **Feminino**: PesoIdeal =  $52 + (0.67 \times (altura - 152.4))$ 

**OBS**: ao resgatar a altura utilizando a propriedade value do objeto, será necessário converter a string para um valor numérico (antes de efetuar os cálculos). Para isso, utilize a função parseInt conforme mostrado a seguir:

**let** altura **=** parseInt(campoAltura.value);

O peso ideal deve ser mostrado ao usuário utilizando uma mensagem clara e bem formatada. Utilize *template strings*.

Após a implementação, execute o código JavaScript passo a passo no navegador, registre um *print* da tela e acrescente a imagem no final da página HTML (como nos exercícios anteriores).

# Disponibilização Online

As páginas dos exercícios devem ser disponibilizadas online utilizando o subdomínio gratuito registrado anteriormente, porém em pasta própria (isto é, seusubdominio.com/trabalhoX/ex1, seusubdominio.com/trabalhoX/ex2, etc.). Não altere ou exclua as pastas dos trabalhos anteriores.

Acrescente um arquivo de nome **index.html** na pasta raiz do trabalho contendo links para as páginas dos exercícios.

## Entrega

Além da disponibilização online, a pasta raiz contendo as subpastas dos exercícios deve ser compactada no formato zip e enviada pelo Sistema Acadêmico de Aplicação de Testes (SAAT) até a data limite indicada pelo professor em sala de aula.

Adicione também um arquivo de nome **link.txt**, na pasta raiz, contendo a URL do trabalho online (para a pasta raiz do trabalho).

## Sobre Eventuais Plágios

Este é um trabalho individual. Os alunos envolvidos em qualquer tipo de plágio, total ou parcial, seja entre equipes ou de trabalhos de semestres anteriores ou de materiais disponíveis na Internet (exceto os materiais de aula disponibilizados pelo professor), serão duramente penalizados (art. 196

do Regimento Geral da UFU). Todos os alunos envolvidos terão seus **trabalhos anulados** e receberão **nota zero**.